**PASJ2015 THP099**

# RIBF 制御系におけるオペレータインターフェース共有のためのプライベート クラウド実装の試み

# **AN ATTEMPT TO IMPLEMENT PRIVATE CLOUD FOR SHARING OF OPERATOR INTERFACES IN RIBF CONTROL SYSTEM**

内山暁仁#, A), 込山美咲 <sup>A)</sup>, 西村誠 <sup>B)</sup> Akito Uchiyama <sup>#, A)</sup>, Misaki Komiyama<sup>A)</sup>, Makoto Nishimura<sup>B)</sup> <sup>A)</sup> RIKEN Nishina Center B) SHI Accelerator Service, Ltd.

#### *Abstract*

Generally, EPICS-based control system utilizes GUI (graphical user interface) as an operator interface (OPI). Nowadays, CSS (Control System Studio)/BOY, which is an Eclipse-based OPI framework that use JAVA, is provided by the EPICS collaboration project, and CSS/BOY is widely used for construction of OPIs for the accelerator control system. When CSS/BOY is implemented for the RIBF control system, it is necessary to consider the method for sharing OPI files, because CSS cannot be multiple instances on a single PC. Since there is a large number of OPI file on the distributed client PCs that are installed CSS, the management will be complicated. Therefore, in order to utilize CSS/BOY in RIBF control system, we attempted to implement private cloud environment based on ownCloud. As a result, we confirmed that ownCloud-based private cloud is a useful method for sharing the OPI files. On the other hand, for a newly generated problem by using the attempt system, we also discuss another method using Soft IOC (Input/Output Controller) with Docker virtualization technology.

# 1. はじめに

RIBF 制御システムは主に EPICS (Experimental Physics and Industrial Control System) を用いた分散制 御システムで構築されている[1]。 加速器制御システ ムでは、一般的にオペレータが加速器制御デバイス に命令を送るためのオペレータインターフェース (OPI) に GUI (Graphical User Interface)を用いる。 EPICS では絵を描く感覚で簡便に OPI の構築を可能 にするツールキットが提供されており、その有用性 から多くの加速器施設で採用されている。従来 RIBF 制御システムにおける OPI 構築では MEDM[2]/EDM[3]を利用してきた。一方運用手法は、 OPI ファイルをサーバ上で構築、起動させて GUI の みを X Window System 経由でそれぞれのクライアン ト端末に表示させる、といった一元管理で実現して いた (Fig.1 参照)。近年では MEDM/EDM に代わり、 統合開発環境である Eclipse ベースの OPI 構築ツー ルである CSS (Control System Studio) /BOY の運用が EPICS ユーザ間で広まっている[4]。RIBF 制御システ ムに CSS/BOY を実装するにあたり、構築者とオペ レータ間で OPI 用ファイルの共有方法の検討が必要 になる。なぜなら CSS は MEDM/EDM の様にサー バで複数起動させることは基本的にできず、クライ アント一台一台にインストールさせる事で運用を行 う。ファイル数が少なければそれも大きな問題にな らないが膨大な数になると、インストール作業、 ユーザ管理、そしてファイルのバックアップを含め たシステム管理といった、OPI 構築端末とオペレー

タの実行端末が異なる事による弊害が問題となる。

一方、伝統的なファイル共有の手法として UNIX 系 OS の場合 NFS 、 Windows 系 OS の場合では Microsoft ネットワーク共有サービスが用いられてい る。しかし複数の構築者とユーザ間でファイル一つ 一つに対して、細かくアクセスコントロールする事 は複雑になり難しいという問題がある。また CSS/BOY を用いて構築した OPI ファイルを変更無 し に ウ ェ ブ ブ ラ ウ ザ か ら 制 御 可 能 に さ せ る WebOPI<sup>[5]</sup>というソフトウェアが提供されており、 Web の利便性から積極的に利用したいと考えている。 しかしウェブブラウザさえあればどこからでもアク セスできてしまう反面、出力を伴う操作は安全上問 題となりうる可能性がある。加えて CSS/BOY、 WebOPI 間でのシステム連携をどのようにデザイン すれば良いか、といった課題もあった。運用する上 での上記問題点を解決するため、我々は ownCloud を用いたプライベートクラウド環境を構築し、実装 を試みた。

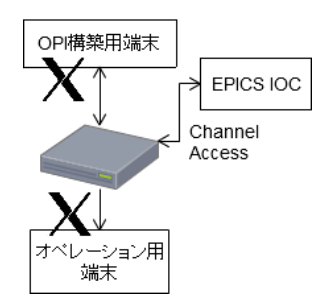

Figure 1: Implementation of OPIs using X Window for RIBF control system.

<sup>#</sup> a-uchi@riken.jp

#### *Proceedings of the 12th Annual Meeting of Particle Accelerator Society of Japan August 5-7, 2015, Tsuruga, Japan*

#### **PASJ2015 THP099**

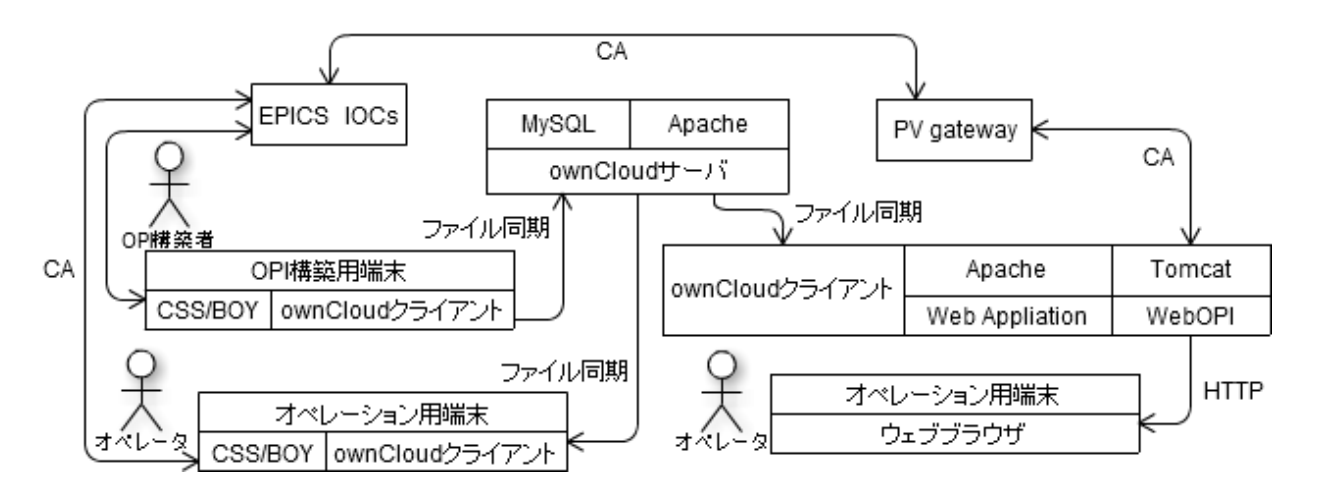

Figure 2: Outline of the attempted system.

#### 2. ownCloud とは

ownCloud とはオンラインストレージを自前で構 築することができるソフトウェアの事である[6]。オ ンラインストレージとは主に HTTP (hypertext transfer protocol) 経由のネットワークを使用して行 うファイル共有サービスの事である。現在 Dropbox[7]や Google Drive[8]といったインターネット を経由したオンラインストレージサービスが一般的 に多く利用されている。一方で RIBF 制御系のネッ トワークはインターネットに接続できないローカル な環境で構築されている為<sup>[9]</sup>それらを利用する事が できない。

ownCloud の特徴は、インターネットを経由せず ともローカルネットワークのみでプライベートクラ ウド環境を構築可能、という事が挙げられる。ファ イル同期させるクライアントは Microsoft Windows, Mac OS X, Linux だけでなく Android や iOS といった モバイル向けの OS でも利用する事が可能なのでシ ステム依存を防ぐ事ができる。また ownCloud は LDAP (Lightweight Directory Access Protocol) にも対 応しており、ユーザとファイル毎に細かくアクセス 制御を行う事も可能である。

# 3. システムデザイン

#### 3.1 システム概要

システム全体の概要を Fig. 2 に示す。本システム は ownCloud サーバ、ownCloud クライアントと WebOPI 用サーバから成る。加速器オペレーション 時は OPI 実行端末に同期された OPI ファイルを使用 する。また構築した OPI は WebOPI 用サーバへも同 期可能で、簡便な操作でウェブブラウザからもモニ タ可能になる。

#### 3.2 サーバサイドシステム

ownCloud v.6.0 の構築には PHP、リレーショナル データベースと Web サーバが必要である。本シス

テムでは OS に CentOS6.5 x86\_64 を採用し、データ ベースは MySQL、Web サーバには Apache を選択し た。これらのサーバは全て VMware 仮想サーバ上で 構築された。

#### 3.3 クライアントサイドシステム

クライアントサイドには CSS/BOY と ownCloud ク ライアントをインストールする必要がある。現在 RIBF 制御用端末に CentOS5.X を使用しているケー スもあり、これは ownCloud で正式サポートされて いない。よって、我々は CentOS5 用にクライアント をソースからビルドし、インストールを行った。

OPI 構築ユーザは CSS/BOY の Workspace ディレ クトリを同期設定する。すると自動的に OPI ファイ ルが同期、ownCloud を構成している Web サーバに アップロードされる。その後 OPI 構築ユーザはウェ ブブラウザ上でどのファイルをどのユーザ、グルー プに同期させるかを設定する。操作作業中のスク リーンショットを Fig. 3 に示す。

オペレーション用端末では ownCloud クライアン トをインストール時に予め用意されていたユーザを

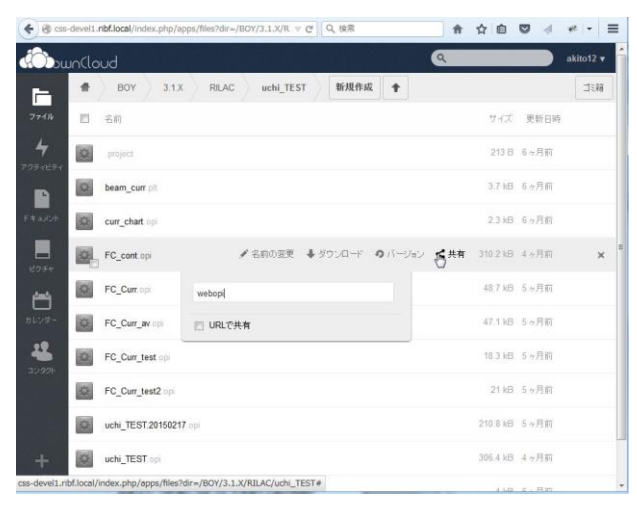

Figure 3: Screen shot of operation screen on ownCloud through Web browser. A synchronized file is shared to a particular user.

#### **PASJ2015 THP099**

選択すると、そのユーザに許可された OPI ファイル がクライアント端末上にダウンロードされ、同期さ れる。

## 3.3 WebOPI との連携

WebOPI を構築するためには JAVA サーブレット コンテナである Tomcat が必要である。Tomcat を走 らせるサーバ上には ownCloud クライアントもイン ストールし、同期された OPI ファイルを Apache 上 の Web アプリケーションで表示、WebOPI 経由で呼 び出す仕組みをデザインした。この時 WebOPI 専用 の ownCloud ユーザを作成、使用しているので、OPI 構築者は同期設定時にそのユーザをファイル共有の 選択をするだけで構築した OPI を Web で配信する ことが可能になる。また WebOPI は出力を伴う制御 を禁止設定した EPICS PV gateway<sup>[10]</sup>を経由して EPICS IOC (Input/Output Controller) から値を取得し ている。これにより WebOPI からの出力を伴う不正 操作を防ぐことが可能になっている。CSS/BOY で 構築した OPI を WebOPI で起動させる為の Web ア プリケーションのスクリーンショットを Fig. 4 に示 す。

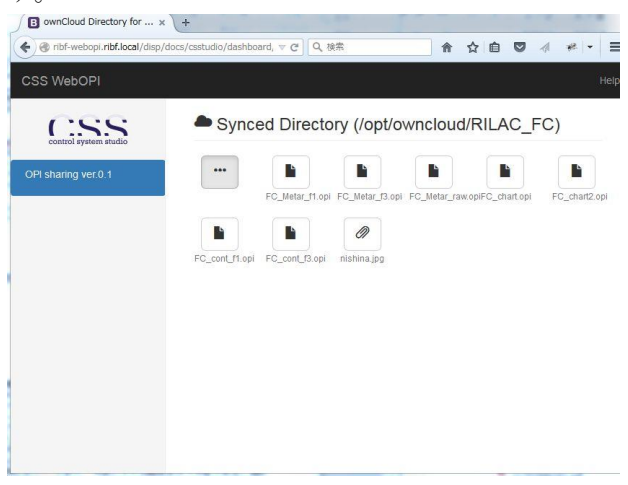

Figure 4: Web application for synchronized files and WebOPI. By clicking the file link, OPI file is opened through WebOPI.

## 4. 実装

本システムは RIBF の入射器である AVF と RILAC の制御系に一部インストールされ、使用され ている。RIBF 制御系では、デバイス数の増減やオ ペレータからの要望に基づく GUI の変更といった事 が頻繁に行われる為、柔軟なシステム更新が求めら れる。そのため OPI ファイルの更新も頻繁に行われ る事が想定されるが、本システムを実装した結果、 別端末で OPI を変更後、煩雑な手間が発生せずに、 すぐに更新された OPI をオペレータが使用できる環 境になった。

## 5. 検討事項

システム運用を進めていくうちに、以下の問題に 気がついた。一般的に CSS/BOY で OPI を構築する 時に、インストールされた CSS 毎で用意されるロー カルな Process Variable (PV) を様々な用途で利用す る事がある。一方、本システムで OPI ファイルを共 有しても実際のオペレーションで使用するクライア ント端末にインストールされた CSS/BOY で必ずし もその PV が準備されているわけではないので、そ のような OPI については PV を用意しなくてはなら ない。PV を用意する手間を省くには、OPI 構築時 にローカルな PV を使用せずに予め Soft Record を扱 う EPICS IOC を別途用意すれば解決する、と考えら れる。

しかし新規で Soft Record を追加、有効にするには IOC の再起動が必要になり、他のシステムにも影響 が出てしまう。この問題は OPI 毎に IOC を準備すれ ば解決するが、一つの OS 上で複数 IOC を走らせる と EPICS Channel Access (CA) のポートがデフォル トの 5064 ポートから変わってしまう為、PV の探索 にブロードキャストを利用していない RIBF 制御系 の環境では現実的でない。仮に VMware, Hyper-V と いったソフトウェアを用いた仮想マシン (ハイパー バイザー方式) を IOC として利用[11]したとしても、 仮想 OS が必要となる為に多くのハードウェアリ ソース (仮想化のために割り当てる CPU やメモリ 等) が必要になってしまい有用ではない、と考えら れる。以上の問題点を解決する為に、コンテナ型の 仮想化を行う Docker[12]を利用した Soft IOC を提案 する。

Docker とは、ホスト OS とは別な仮想ホスト上の アプリケーションを単体で走らせることを可能にさ せるソフトウェアである。ホスト OS から見ると一 つのプロセス (コンテナプロセス) 上に別システム のアプリケーションが起動している為、ゲスト OS を必要としない。VMware 等は、ハードウェアを仮 想化している為 OS が必要になる分アプリケーショ ンの起動に時間がかかり、かつアプリケーション以 外のリソースも必要になる。一方 Docker はアプリ ケーション毎に仮想化を行う為、少ないリソースで 効率的な運用が可能になると考えられる。

我々は CentOS6.5 x86 64 上の Docker (v1.3.2) で起 動した Soft IOC (base-3.14.12.4) へ通常の IOC 同様、 CA クライアントが接続できる事を確認した。この 結果より、OPI 毎に Soft IOC を準備する事が現実的 に可能になった。また Docker 上の仮想 IOC とホス ト内の CA クライアントはホスト OS のネットワー クアドレスとは別な仮想ネットワーク層を通じて接 続される。つまり仮想 IOC への PV 探索にホスト OS からブロードキャストをしても、実ネットワー クには影響がない。したがって、ホスト OS 上で PV gateway を起動し、仮想ネットワーク内へブロード キャストを用いて PV 探索をさせることで、既に 走っているプロセスを落とさないまま、レコードを 追加、適応でき、かつ OPI 側からは一つの Soft IOC としてふるまう事ができる、と考えている (Fig. 5

**PASJ2015 THP099**

参照)。

# 6. まとめ

RIBF 制御系に CSS/BOY を導入するにあたり、 OPI 構築者とオペレータ間で問題となるファイル共 有の問題解決に ownCloud で構築したプライベート クラウド環境の適応が有効であるという事がわかっ た。OPI で利用するローカルな PV を提供する為に Docker 上で走らせた Soft IOC が効率的であると考え ており、今後システム開発を行う予定である。具体 的には、現状コマンドラインで行っている Docker 上での Soft IOC 構築、PV 追加を Web アプリケー ションから行う事を可能にさせる。

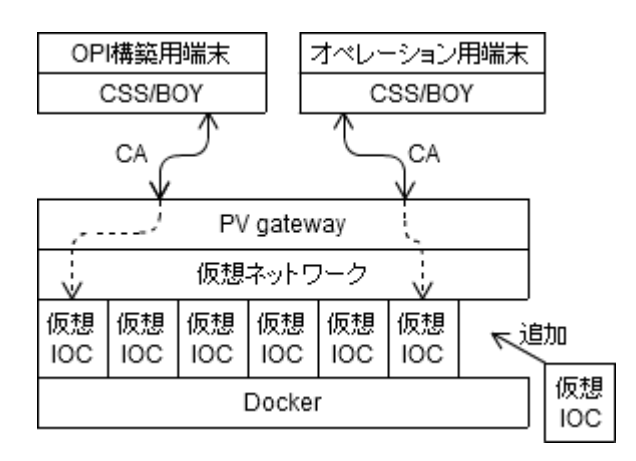

Figure 5: Concept diagram of Soft IOC using Docker. PV gateway behaves like single Soft IOC from a standpoint of OPI.

## 参考文献

- [1] M. Komiyama, et al., Proc. ICALEPCS07, Knoxville, Tennessee, USA, 2007. P. 187-P. 189.
- [2] Kenneth Evans Jr. Proc. ICALEPCS 1999 Trieste, Italy, P.466-P.468.
- [3] R. Keitel. Proc. ICALEPCS05, Geneva, 2005.
- [4] K. Yoshii, et al., Proc. 10 Annu Meet. Particle Accelerator Society of Japan, Nagoya, P. 728-P. 730.
- [5] Kay-Uwe Kasemir, et al., Proc. ICALEPCS2011 Grenoble France, P. 1178–P. 1181.
- [6] https://owncloud.org/
- [7] https://www.dropbox.com/
- [8] https://google.com
- [9] A. Uchiyama, et al., Proc. ICALEPCS2011, Grenoble, France, P. 1161-P. 1164.
- [10] Kenneth Evans and Martin Smith. Proc. PAC2005, P. 3621–P. 3623.
- [11] L. R. Shen, et al., Proc. ICALEPCS2011, Grenoble, France, P.1138-P.1140.
- [12] https://www.docker.com/